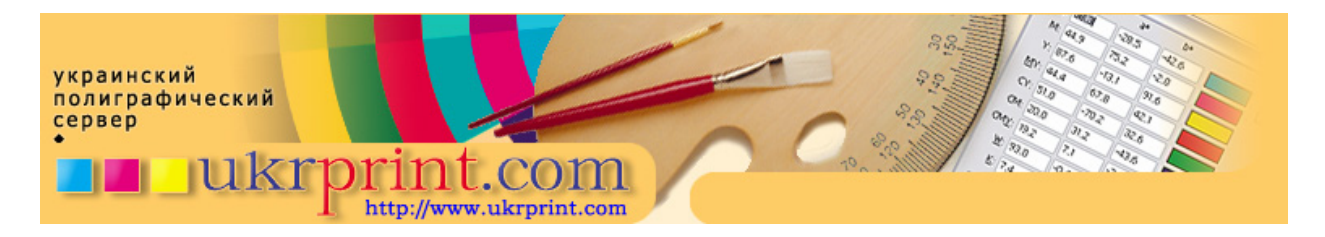

## **Цветоделение и баланс по серому**

Евгений Кузнецов, Evgeniy.Kuznetsov@ukrprint.com http://www.ukrprint.com/

*Проблема*: Нейтрально-серые участки нашего изображения в печати не получились нейтральными: в части тиража изображение вышло слегка красноватого оттенка, в другой – синеватого. Технологи нашей типографии сетуют, что мы неверно подобрали режим цветоделения (перевода графического изображения в модель CMYK), в результате чего серый цвет получился «композитным», состоящим изо всех 4 красок. Как необходимо настроить режимы цветоделения в Photoshop, чтобы нейтральные участки таких изображений были более стабильными?

Одним из наиболее трудных для воспроизведения обычно оказывается именно композитный, или составной серый цвет. Давайте представим себе ситуацию, когда мы печатаем какое-либо изображение, содержащее большие области нейтрального серого цвета, композитным серым цветом, то есть некоей комбинацией красок cyan+magenta+yellow+black. Хорошим примером может послужить изображение, показанное ниже (пример 1). Понятно, что в случае возникновения ошибок печатника, выражающихся в больших отклонениях по растискиванию, изображение после наложения всех красок уже не будет серым. Давайте разберемся, как это учесть на допечатной стадии.

В начале немного теории. Как известно, серым балансом (gray balance) называются те пропорции триадных красок, которые при смешивании дают в печати нейтральный цвет. Однако, это верно только для некоторых «средних» условий печати, печатных красок и бумаг, и параметров растискивания. В действительности, процессу печати свойственны «биения», то есть уход цвета в ту или иную сторону относительно начальных значений. Поэтому схему цветоделения, которая подразумевает использование только трех красок СМҮ, практически никогда используют. Вместо этого при цветоделении применяют частичное или полное замещение серой компоненты CMY-красок черной краской, которая наверняка в печати будет нейтральной. Наиболее применимой схемой цветоделения, особенно при использовании Adobe Photoshop, является схема GCR (Gray Component Replacement). Она подразумевает частичную или полную замену серой компоненты цвета изображения (например, участков изображения, содержащих плотности цвета 10/7/7/0 в Cyan/Magenta/Yellow/Black соответственно) на единственную черную краску. Понятно, что при полной замене серой компоненты на идентичное по цвету количество черной краски, цвет в печати ведет себя наиболее стабильно. Правда, в этом случае возможно проявление другой проблемы – в нейтральных тенях из-за сильного вычитания красок CMY из-под черной краски могут появляться серые «дыры», состоящие из цветов 0/0/0/100. выглядящие не слишком черными. Поэтому на практике применяют компромиссную схему цветоделения, управляя уровнем генерации черной краски, и таким образом, регулируя вычитание триады из под композитного черного или серого цвета.

Иными словами, в изображениях, где большая часть рисунка содержит нейтральные или околонейтральные области (пример 1), следует применять бОльшую степень генерации черной краски. Это позволит изображениям выглядеть в печати более стабильно, даже в том случае, если отклонения по разным краскам в печати (по колористике, плотностям или растискиванию) будут весьма значительными (как, например, в примере 2).

В рамках Adobe Photoshop (и не только) существуют несколько стандартных схем цветоделения и, в частности, генерации черной краски:

**None** – при цветоделении черная краска в изображении не будет использоваться;

**Light** – черная краска будет присутствовать в участках изображения, где плотность «серой компоненты» от 40% и выше;

**Medium** (принято в Photoshop по умолчанию) – черная краска будет присутствовать в участках изображения, где плотность «серой компоненты» от 20% и выше;

**Heavy** - черная краска будет присутствовать в участках изображения, где плотность «серой компоненты» от 10% и выше;

**Maximum** – черная краска при цветоделении будет генерироваться везде, где смешиваются даже минимальные значения красок CMY, полностью замещая их.

Как видно из изображения (пример 3), применяя схему цветоделения GCR/Heavy, мы получаем более стабильный вариант цвета изображения, который получается лучше при печати даже в самых плохих условиях.

Единственный момент, на который следует обратить внимание – это возможность чрезмерного вычитания CMY-компонент в тенях изображения. Это особенно характерно для случая GCR/Maximum. В этих случаях, чтобы не получить в печати «серые» тени, следует использовать опцию UCA, которая управляет домешиванием CMY – компонент в теневые области изображений.

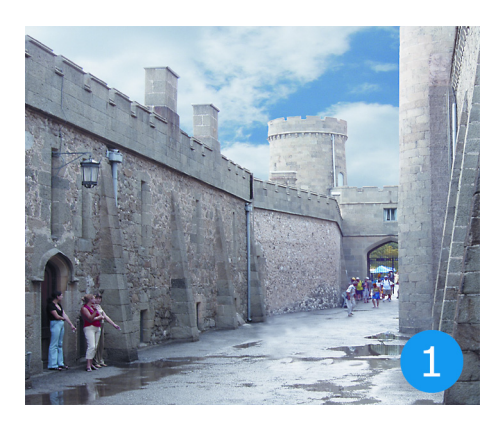

## **Пример 1. Начальный вариант изображения.**

Тип цветоделения: GCR/Light. В здании преобладают нейтральные оттенки, что делает его воспроизведение потенциально небезопасным с точки зрения сохранения баланса по серому.

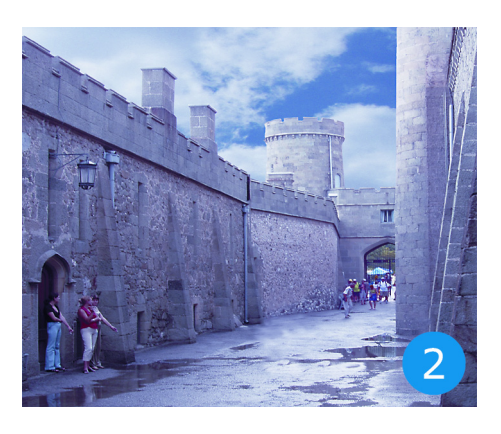

## **Пример 2. Имитация «плохой» печати.**

Тип цветоделения GCR/Light, отклонение от номинального растискивания по печати составляет соответственно +5% для cyan, +12% для magenta, -7% для yellow.

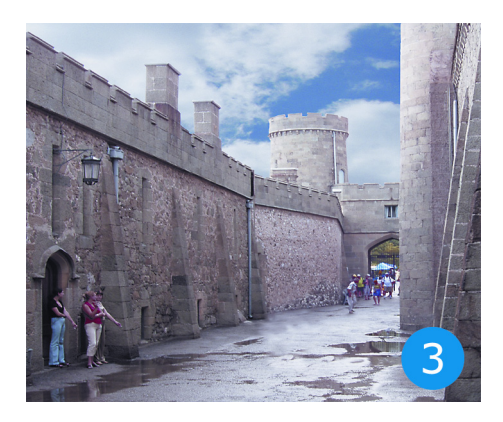

## **Пример 3. Оптимизированный под «плохую» печать вариант первого изображения.**

Тип цветоделения GCR/Heavy, значения отклонения растискивания по различным краскам – из предыдущего примера. В результате, при печати получаются куда более приемлемые цвета.